## *Recommended Items to take w ith you …*

- > Copies of your Operating System Disk and Drivers, an d Soft w are Key s / L icen ses
- $\triangleright$  Copies of your important program disks (Microsoft Office Suite, etc.)
- > External Storage Media (C D s , U SB dri ves , etc. )
- > Power prong, Power adap t or, p o wer co n verter an d ex tra bat teries as needed
- > Card Reader for Flash or S D memory
- > Ethernet cable

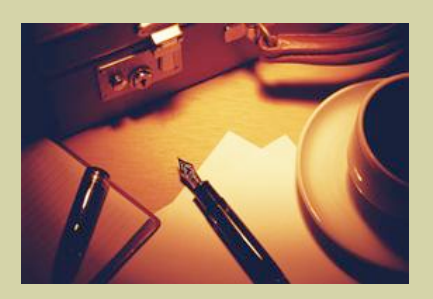

## Want to confirm your **computer** is ready to go

for wireless access on campus or around the world?

> Complete the **Protect** and **Clean your Computer** checklist at http://www.udel.edu/security.

 $\triangleright$  Schedule an appointment to verify computer setup by contacting the IT Help Center at: **(302) 831 -600 0** or e -mai l **con s u l t @ u d e l . e d u**

**P l eas e mak e you r** appointment **at l east 1 -2 w e e k s before** your departure date.

*Te c hnology Suppor t for Study A b road Par t i c ipants*

# University of Delaware Information Technologies

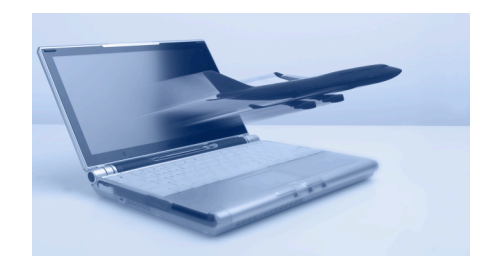

*Stay SA FE, Stay Conne c t ed!*

## IT Help Center

Phone: 302-831-6000 consult@udel.edu<br>s

ummer 2008

## *Data Communications*

#### *What technology tools are needed for course requirements at your study-abroad location?*

Technology accommodations vary from location to location. Depending on your program, you might use computers at your program site, at your hotel or home-stay location, in public Cybercafes or take your own laptop.

#### *Keep in mind:*

- **Internet Availability and Consistency** can vary greatly from location to location. Some destinations may ONLY have dial-up access. Hotel wireless access may be limited, slow and expensive.
- **Cybercafes** may be expensive. Ask locally to find out where Cybercafes are located or search for them before you leave.

#### **Keyboards in foreign locations** use the local language keyboard arrangement, which is different than a US keyboard layout. Ask if there is a US keyboard available.

 **Don't assume removable media (CDs, USB keys) will work on all computers**.

Cybercafes or school labs may be configured to prohibit its use to prevent viruses.

## *Voice Communications*

## *DO I ….* **What are your voice communication needs for staying in touch with those in the U.S. ?**

*Explore your Options:* 

- $\triangleright$  Add an international roaming package to your GSM, tri or quad-band phone
- Use an "unlocked" phone and a SIM card for your destination country
- $\triangleright$  Obtain a local phone at your destination
- $\triangleright$  Calling cards
- $\triangleright$  Skype

### *For more details, see:*

**http://www.udel.edu/help/intl.html**

#### **Protect your PRIVACY**!

Use UD webmail at mail.udel.edu and LOG OUT from e-mail sessions and all pages requiring authentication. Close the browser completely!

#### **Don't do online banking on public PCs or in Cybercafes.**

Malicious key-logging software may be present allowing hackers to capture your login info.

#### **NEVER reveal your password…**

even if someone is trying to help you. Ask them to turn away as you type it.

UD will **NEVER** ask you to confirm UDelNet account information / passwords by e-mail. *Don't fall for Phishing schemes!*

- **Place a contact label on removable media** to facilitate its return if lost.
- **Before you leave, e-mail yourself critical files** like contact info, files needed for the program, and a scanned copy of your Passport picture page as a backup.

## *If taking your own computer...*

- **Make sure it is set up securely and current** with updates. See http://www.udel.edu/security.
- **VPN:** If you need UD-secured file access or e-mail session encryption or if UDSIS is blocked at your location, install and use UD's VPN. See http://udeploy.udel.edu.

#### **When using wireless, connect to an Access Point, not a peer-to-peer or adhoc network.**

An access point is often more secure, whereas adhoc networks may have been set up to steal your data.

*If unsure about any of these steps, schedule a free appointment to review these items!*

## *Security Tips Wireless Basics*

#### *WINDOWS*

#### *To connect wirelessly, you need:*

*DO I ….*

- $\triangleright$  Access to a wireless network.
- $\triangleright$  A wireless network adapter and associated driver software successfully installed. See details at http://www.udel.edu/wireless.
- $\triangleright$  The wireless card must be ON.
- $\triangleright$  The wireless card must be ENABLED.

#### *TURN your wireless card ON*

 $\triangleright$  Some laptops use a key combination (Function keys  $\widehat{FN} + \widehat{F2}$ ) to do this. Other laptops have a slider switch on the front or side with a status light. Check your computer documentation to discover how yours works.

#### *ENABLE your wireless card (..if it is disabled).*

- *Win XP*: Start-Control Panel-Network Connections. Open the Wireless connection and click **Enable**.
- *Win Vista*: Start-Control Panel-Network and Sharing Center. Click **Manage network connections** in the left column. Open the Wireless connection and click **Enable**.

#### *Know how to do a System Restore.*

 $\triangleright$  See "System Restore" in your computer's **Help and Support Center**.

#### *================================================================================== MACINTOSH*

- $\triangleright$  Click the AirPort icon (upper-right). AirPort should be ON.
- $\triangleright$  Wait a moment for the system to find all advertised networks.
- $\triangleright$  Choose the appropriate network from the AirPort menu.
- $\triangleright$  If the location doesn't advertise its network. ask for the network name. Enter it by choosing "Join Other Network…". See the "Help" menu in the Finder for details.